# **Eutaba**

# Kurzanleitung für Empfänger FASSTest® R 7003 SB

Wir empfehlen, vor Inbetriebnahme unbedingt die ausführliche Bedienungsanleitung sowie die Sicherheitshinweise zu lesen, welche im Internet unter www. robbe.com und der Artikelnummer No. F1004 (R7003SB) zu finden ist.

Kleiner, nur 7g leichter 3 /18 -Kanal 2,4 GHz FASSTest® S.BUS-Empfänger mit voller Reichweite und integriertem Telemetriesender. Mit S.BUS/ S.BUS2 - System für bis zu 18 Kanäle und somit einsetzbar vom Mini - Heli bis zum Großflugmodell.

## ANBINDUNG DES EMPEÄNGERS R7008SB

Um die codierten Signale des Senders zu empfangen und umzusetzen, muß der Empfänger an den Sender "gebunden" werden.

- Beim Anbinden sollte in der Umgebung kein weiteres FASSTest® System eingeschaltet sein.
- Sender und Empfänger nahe zueinander bringen (ca. 50 cm oder näher)
- Sender einschalten und das Menü Basis/Modulation "FASSTest 18 Kanal" Modulation aufrufen.
- Wählen ob 1 (Einzel) oder 2 Empfänger (Dual) an diesen Modellspeicher des Senders angebunden werden sollen

 $\alpha$ 

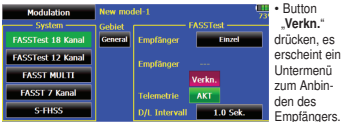

- In diesem Untermenü kann zum einen die Alarmspannung für den Battery Failsafe dieses Empfängers eingestellt wer den. Dazu auf den Button B.F/S Spanng. "3,8V" drücken
- Es erscheinen die Einstelltasten um die Alarmspannung im Bereich von 3,5 bis 8,4 Volt einzustellen.

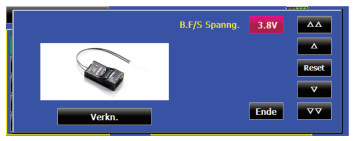

- Zum anderen wird die "Anbindung" zum Sender hergestellt und gespeichert.
- Taste "Verkn." drücken
- Spannungsversorgung des Empfängers einschalten, die ser startet den Anbindungsprozess und sendet die indi viduelle Codenummer des Empfängers zum Sender.

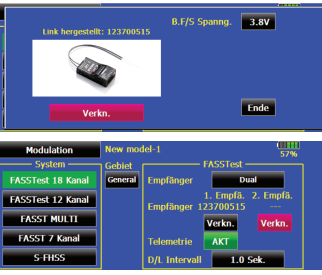

- Die Empfängercodenummer erscheint im Display
- Nach erfolgter Anbindung, leuchtet die Empfänger LED grün.
- Die Anbindung des zweiten Empfängers erfolgt in der gleichen Art und Weise.
- Durch Drücken der Taste "D/L Intervall" kann eingestellt werden, wie häufig die Telemetriedaten vom Empfänger im Modell zum Sender am Boden gefunkt werden.
- Der Einstellbereich beträgt 0,1 bis 2 Sekunden, das entspricht: 0,1 Sek = 10 x pro Sekunde bis 2 Sek = 0,5 x pro Sekunde
- Je kleiner der Wert um so häufiger wird die Anzeige aktualisiert.
- Zum Anzeigen von Durchschnittswerten eher eine lang same Intervallzeit (1-2 Sek) einstellen.
- Zur Anzeige von Spitzenwerten (Geschwindigkeit Variometer) sollte die Anzeige unverzögert erfolgen (D/L auf 0,1).

## STATUSANZEIGE DER EMPFÄNGER - LED

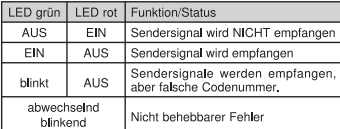

## **EMPFÄNGERAUSGÄNGE**

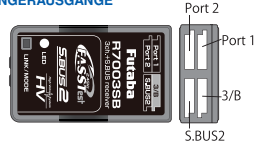

Der Empfänger R7003SB besitzt verschiedene Ausgänge zum Anschluss unterschiedlicher Servotypen, S.BUS-Geräten sowie Telemetrie-Sensoren.

## Ausgang:

## Normaler pWm-Ausgang:

Die Ausgänge der 3 PWM-Servokanäle sind in 11 Gruppen den Ausgängen Port 1, 2 und 3 (fest auf Port 3) zuteilbar, wodurch die Ausgangsbelegung weitgehend frei gewählt werden kann.

## S.BUS-Ausgang:

An diesem Ausgang können direkt bis zu 18 der neuen, programmierbaren S.BUS Servos oder periphere Geräte wie Kreisel, Flybarless-Systeme oder Drehzahlregler angeschlossen werden.

- Eine Zuleitung für alle Kanäle.
- Kein Kabelgewirr und geringeres Gewicht.
- Weitere Standard-Servos können über S.BUS PWM- Adapter am Empfänger angeschlossen werden. Einfa cher geht es nicht. Achten Sie auf die Kennzeichnung der Geräte mit diesem Logo:

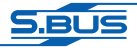

 $3/R$ Kanal 3 bzw. Empfängerakku.

#### Telemetrie:

Über den S.BUS2-Anschluss können S.BUS2-Geräte oder Sensoren angeschlossen und bis zu 32 Telemetrie-Datensätze übertragen werden. Der im Empfänger integrierte Sender funkt die am S.BUS2-Anschluss anliegenden Telemetrie-Daten zum FASSTest®-Sender, wo diese im Display angezeigt, angesagt oder akustisch ausgegeben werden. Alternativ können die Daten auch zur separaten Telemetry-Box gefunkt werden.

# **SBUS**

Wie in der nachstehenden Tabelle zu erkennen, kann der Empfänger in unterschiedlichen Modi A...K betrieben werden. Dabei ändert sich die Kanalausgabe am Port 1+2 des Empfängers entsprechend.

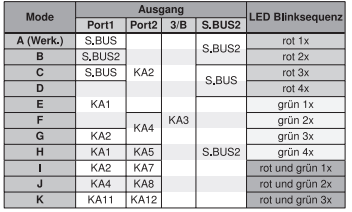

### • EMPFÄNGER-AUSGANGSBELEGUNG ÄNDERN

- 1. "LINK/MODE"- Taste gedrückt halten.
- 2. Empfängerspannung einschalten.
- grüne und rote LED leuchten gemeinsam
- LINK/MODE"- Taste loslassen.
- Danach wird eine
- Blinksequenz der LED angezeigt.
- In der Grundeinstellung blinkt die rote LED 1 x (Mode A)

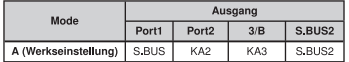

- 3. Durch Drücken der Link-Taste einen anderen Mode wählen
	- Der gewählte Mode wird durch Blinken angezeigt siehe Tabelle.
- 4. Um den Mode nun zu ändern LINK/MODE" Taste für ca. 2 Sek. gedrückt halten.
	- es blinken die rote und grüne LED gemeinsam
	- danach wechselt die Anzeige auf die rote LED (Empfang)
- 5. Zum Speichern des Modus, Empfänger ausschalten.
- 6. 5 Sek. nach dem einschalten des Empfängers, wird der eingestellte Mode über die jeweilige LED Blinksequenz angezeigt.

#### Hinweis:

Der Sender an dem der Empfänger angebunden ist, darf während der Änderung der Ausgangsbelegung nicht eingeschaltet sein.

In keinem Fall S.BUS geräte am S-BUS2 Ausgang anschließen. Wir empfehlen eine strikte Trennung und einsatz der S.BUS und S.BUS2 Geräte am jeweiligen **Anschluss** 

### • EXTRA VOLTAGE (SPANNUNG)

Beim Anschluss des Empfängers werden automatisch die Daten wie Empfängerakkuspannung, externe Spannung (bis 70V-DC) sowie die Antennensignalstärke, also die wichtigsten Telemetrie-Daten, zu Boden gefunkt.

Zur Messung der externen Spannung (Flugakku) wird der Ausgang Port 2 von Servobetrieb auf Spannungsmessung umgeschaltet, der Anschluss erfolgt über das optionale Anschlusskabel "Extra Voltage" und dem Extra Voltage Adapter der im Lieferumfang enthalten ist.

### EXTERNE VOLTAGE MODE EINSCHALTEN BZW. ÄNDERN

- 1. Empfänger einschalten. LED leuchtet rot.
- 2. Drücken und halten Sie die Mode/Link Taste für min. 5 Sekunden.
- 3. Lassen Sie die Mode/Link Taste nun los. Die LED sollte nun grün blinken.
- 4. Jedes Drücken der Mode/Link Taste, schaltet den Modus um.
- 5. Wenn der gewünschte Mode eingestellt wurde, muss die Mode/Link Taste für min. 2 Sek. Gedrückt werden.

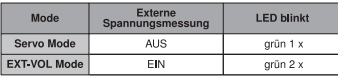

- 6. Wenn die LED Orange blinkt, wurde die Einstellung übernommen.
- 7. Damit die Einstellung übernommen wird, Empfänger ausschalten.

## TECHNISCHE DATEN EMPFÄNGER R 7003SB FASSTEST®

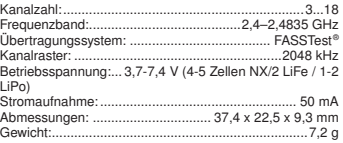

### Konformitätserklärung

Hiermit erklärt die Ripmax Ltd., dass sich dieses Gerät in Übereinstimmung mit den grundlegenden Anforderungen und anderen relevanten Vorschriften der entsprechenden CE Richtlinien befindet. Die Original-Konformitätserklärung finden Sie im Internet unter www. ripmax.com.

#### **Entsorgung**

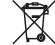

Elektronische Geräte dürfen nicht einfach in eine übliche Mülltonne geworfen werden. Das Gerät ist daher mit dem nebenstehenden Symbol gekennzeichnet.

Dieses Symbol bedeutet, dass elektrische und elektronische Geräte am Ende ihrer Nutzungsdauer, vom Hausmüll getrennt,

entsorgt werden müssen. Entsorgen Sie das Gerät bei Ihrer örtlichen kommunalen Sammelstelle oder Recycling-Zentrum. Dies gilt für Länder der Europäischen Union sowie anderen Europäischen Ländern mit

separatem Sammelsystem.

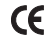

Diese Anleitung ist aus Gründen der kleinen Verpackung im Umfang eingeschränkt. Auf der Ripmax Homepage unter www.ripmax.com finden Sie eine ausführlichere Anleitung zu dem Empfänger mit Hinweisen zum Einbau. Bitte auch die Anleitung des Fernsteuersenders bezüglich Einbau und Handling lesen.

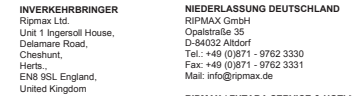

**RIPMAX / FUTABA SERVICE & HOTLINE** Mail: futaba@ripmax.de Tel.: +49 (0)871 - 9762 3366

Irrtum und technische Änderungen vorbehalten. Copyright Ripmax 2015 Kopie und Nachdruck, auch auszugsweise, nur mit schriftlicher Genehmigung der Ripmax Ltd.

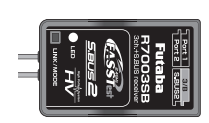